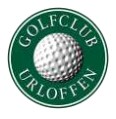

Sie können im Startzeitensystem wählen, ob Ihr Name im System für andere Nutzer angezeigt werden soll oder nicht. Wenn Sie Ihren Namen nicht anzeigen lassen, sehen Sie die Namen der anderen gebuchten Spieler ebenfalls nicht. Hier erfahren Sie, wie Sie die entsprechenden Einstellungen vornehmen.

#### **Schritt 1 – Webseite aufrufen**

Gehen Sie auf die Startseite des GC Urloffen (www.golfclub-urloffen.de) und klicken Sie auf das Wort "Startzeiten".

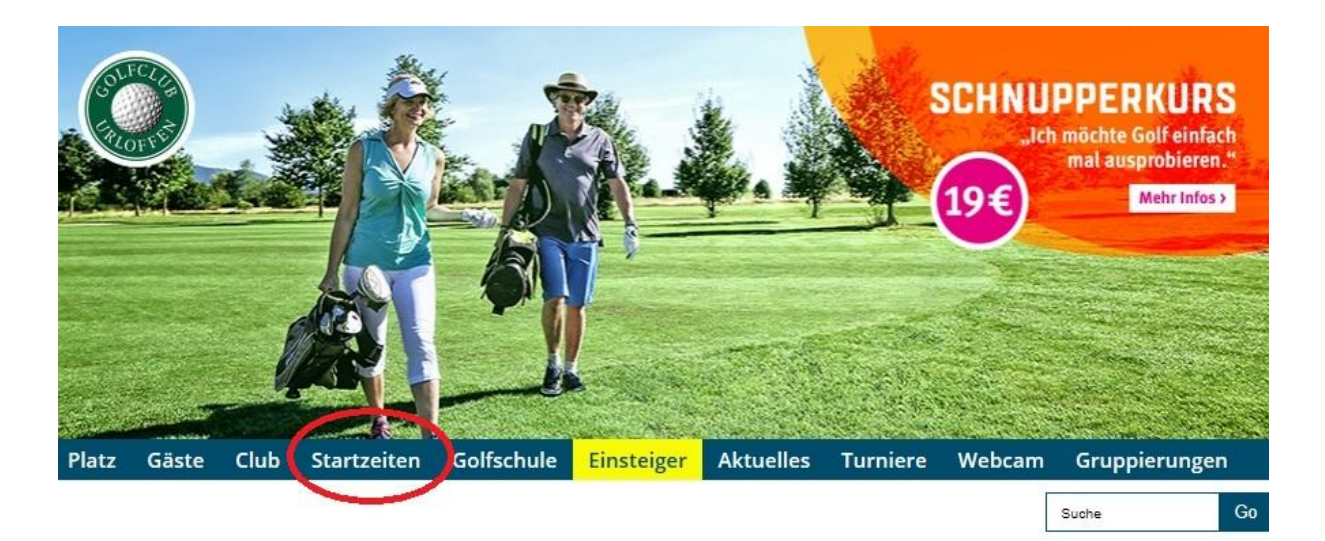

### **Schritt 2 – Login aufrufen**

Um sich neu am System anzumelden, klicken Sie in dem neu geöffneten Fenster auf "Login"

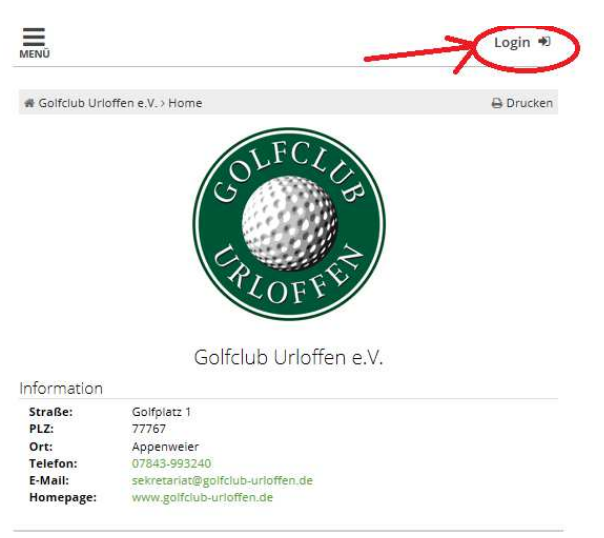

PC CADDIE://online GmbH & Co. KG - Impressum

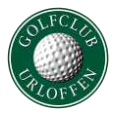

# **Schritt 3 - Einloggen**

Bitte geben Sie hier Ihre Mailadresse und Ihr Passwort ein und klicken Sie im Anschluss auf "Login"

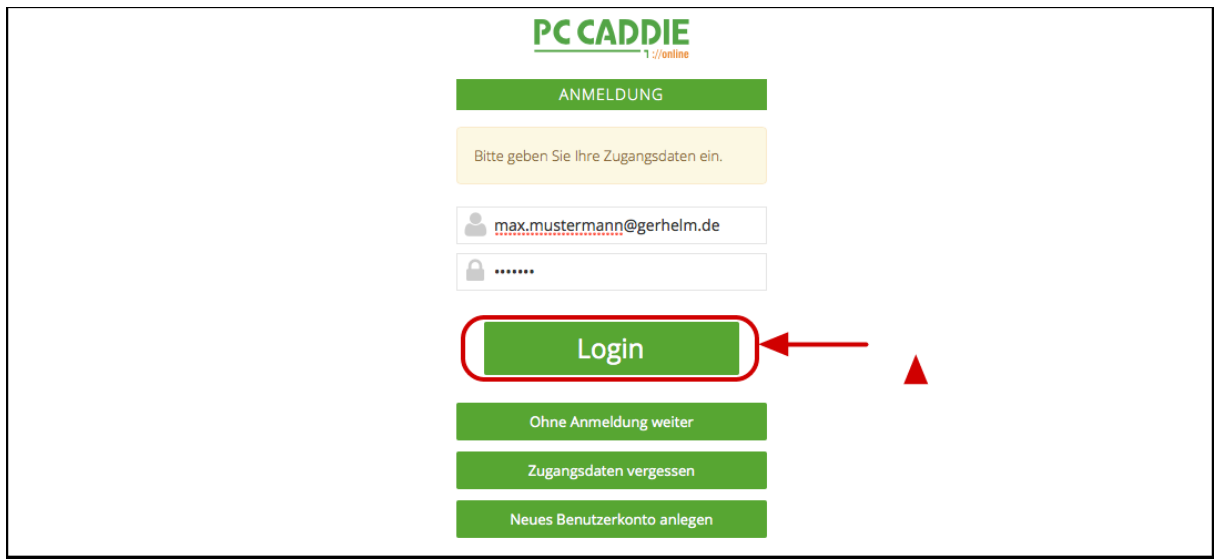

#### **Schritt 4 – Menü aufrufen**

Klicken Sie auf die drei Striche oben rechts neben Ihrem Namen. (1) Es erscheint ein Menü. (2) Klicken Sie auf "Meine Einstellungen".

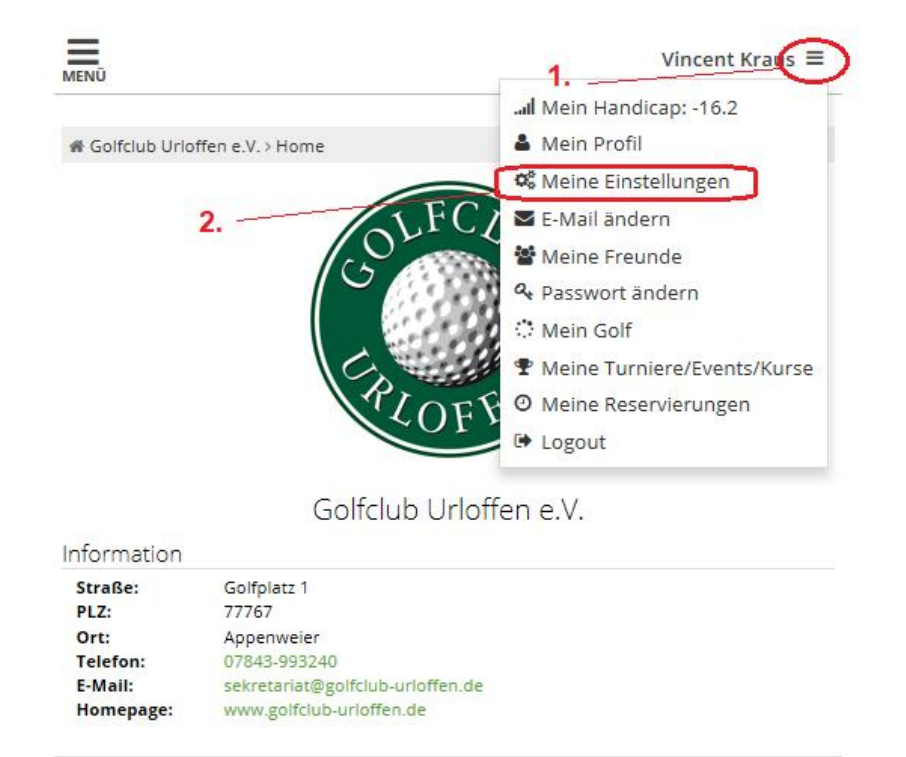

PC CADDIE://online GmbH & Co. KG - Impressum

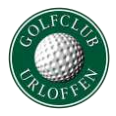

# **Schritt 5 – Einstellungen ändern**

In der folgenden Anzeige legen Sie fest, ob Ihr Name für andere Spieler sichtbar sein soll oder nicht. Klicken Sie auf "Speichern" nachdem Sie die gewünschten Änderungen durchgeführt haben.

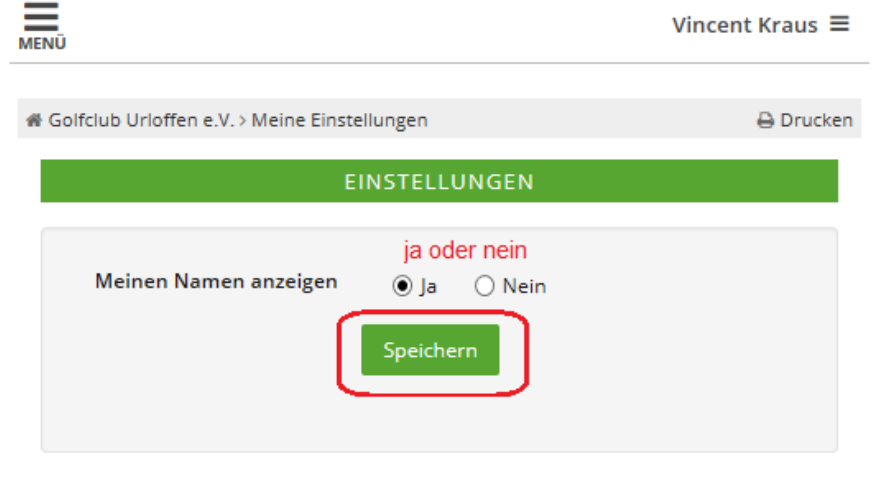

PC CADDIE://online GmbH & Co. KG - Impressum